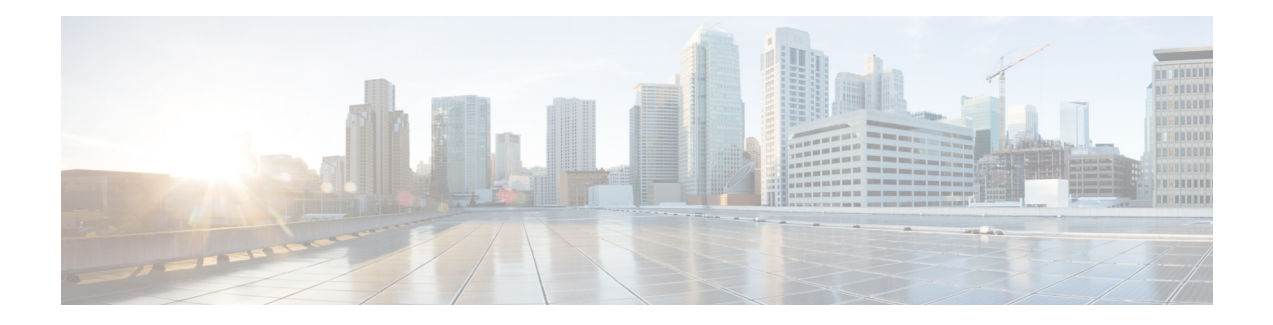

## **Dialogflow**

The Dialogflow element can be used to engage the Google Dialogflow services. The Dialogflow element islocated under the **Virtual Assistant–Voice** group in the **CallStudio Elements**. This element is an extension of Form element and it engages the special resource on VVB called Speech Server to communicate with the Dialogflow Server. To indicate the Dialogflow server resource requirement, Call Studio creates a specific grammar - **builtin:speech/nlp@dialogflow** - and sends it to VVB in VXML Page.

**Note**

- The Dialogflow element works both with Cisco DTMF and Nuance ASR adaptors.
	- The Dialogflow element supports both speech and DTMF inputs. # is the default DTMF *termchar* for terminating the input.
- [Settings,](#page-0-0) on page 1
- Custom [VoiceXML](#page-1-0) Properties, on page 2
- [Element](#page-3-0) Data, on page 4
- Exit [States,](#page-4-0) on page 5
- Audio [Group,](#page-4-1) on page 5
- Folder and Class [Information,](#page-4-2) on page 5
- [Events,](#page-5-0) on page 6

#### <span id="page-0-0"></span>**Settings**

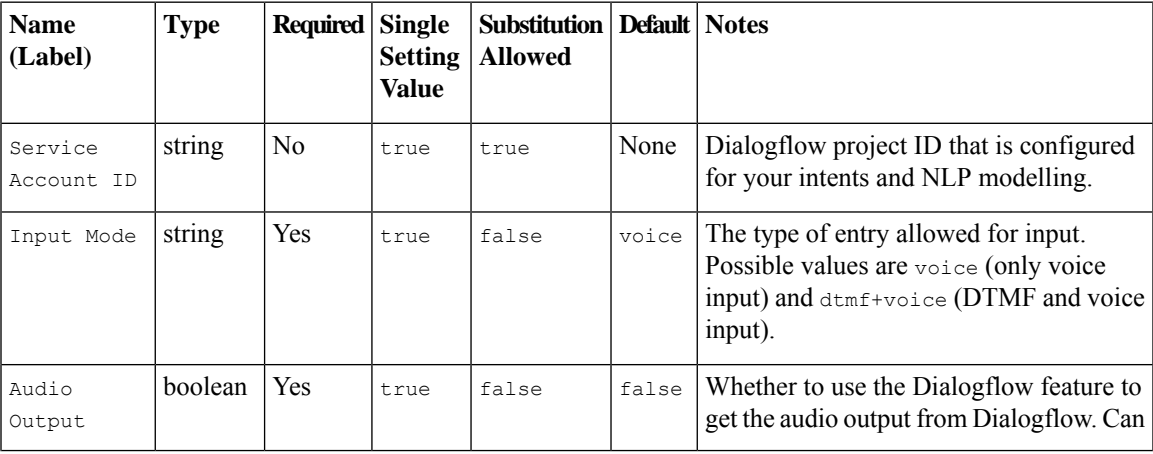

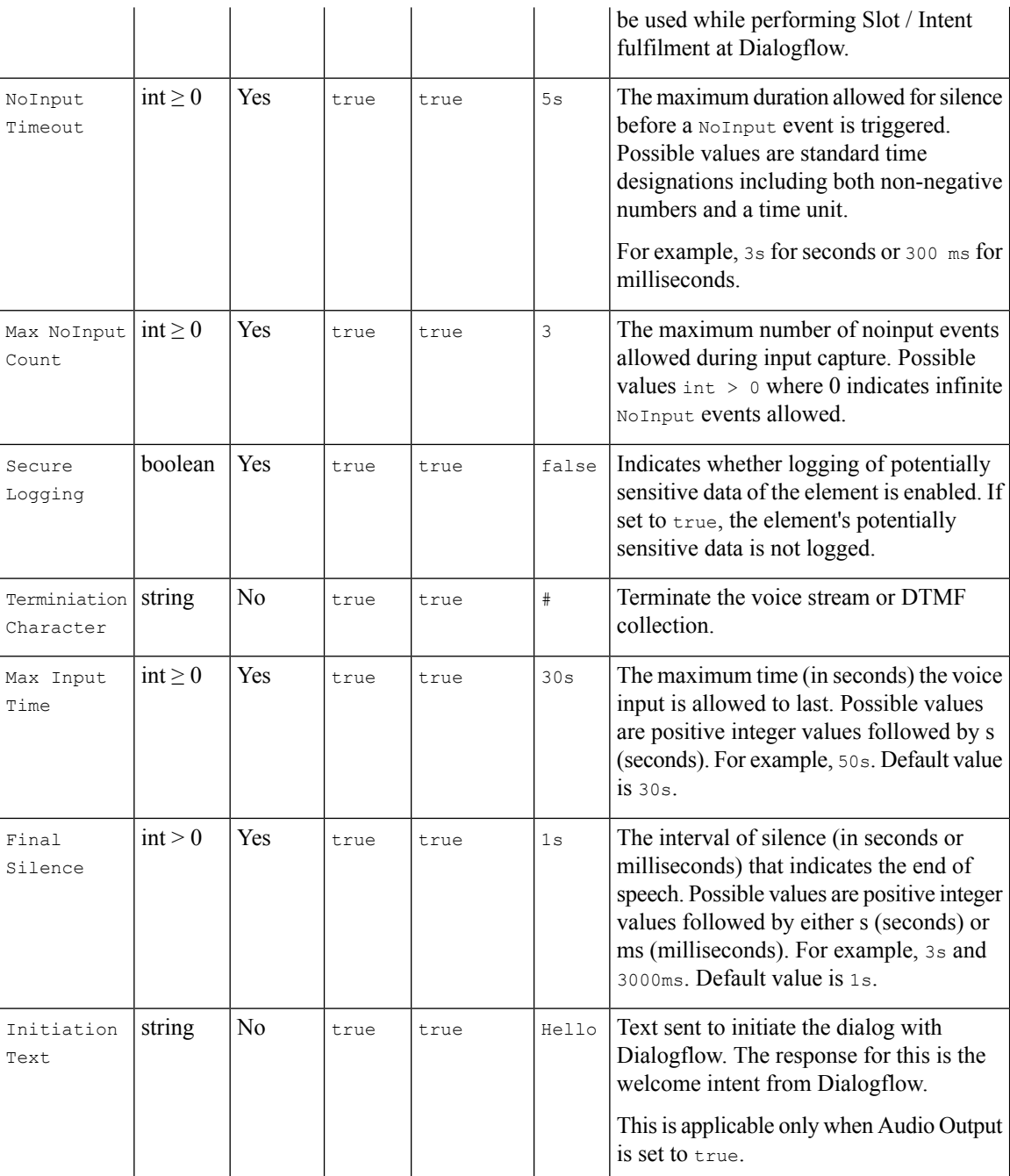

# <span id="page-1-0"></span>**Custom VoiceXML Properties**

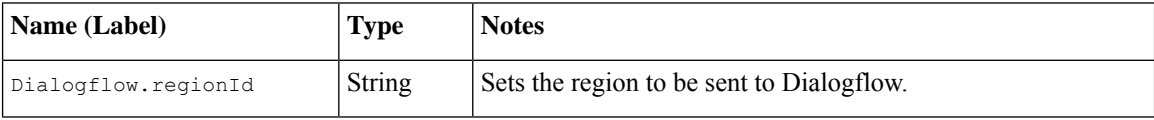

 $\mathbf{l}$ 

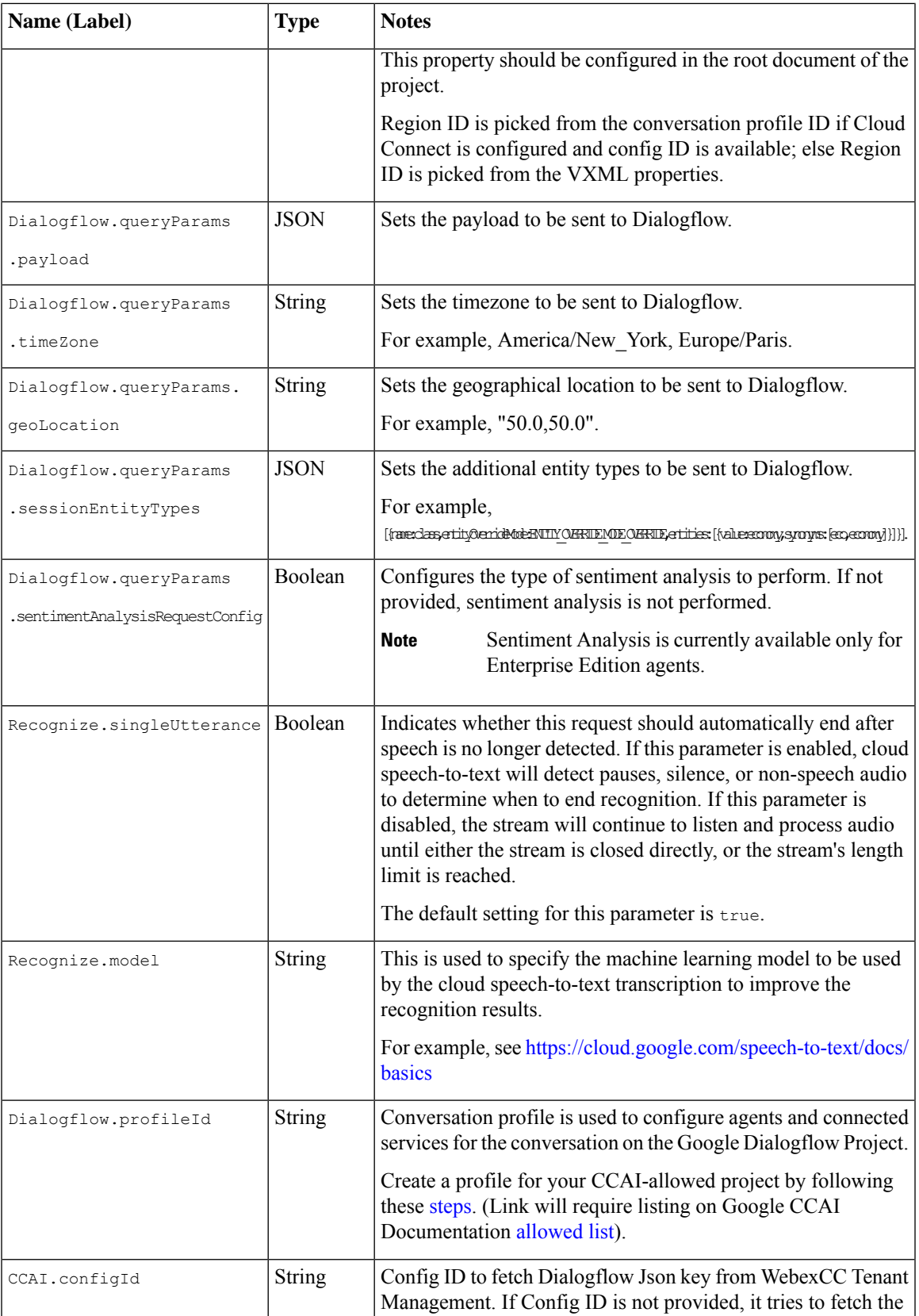

 $\mathbf l$ 

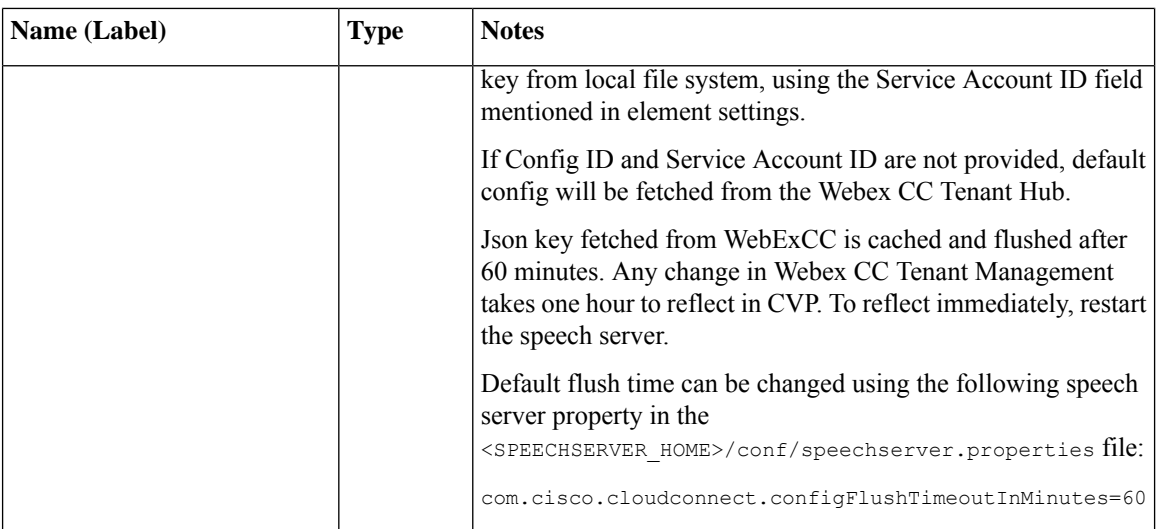

#### <span id="page-3-0"></span>**Element Data**

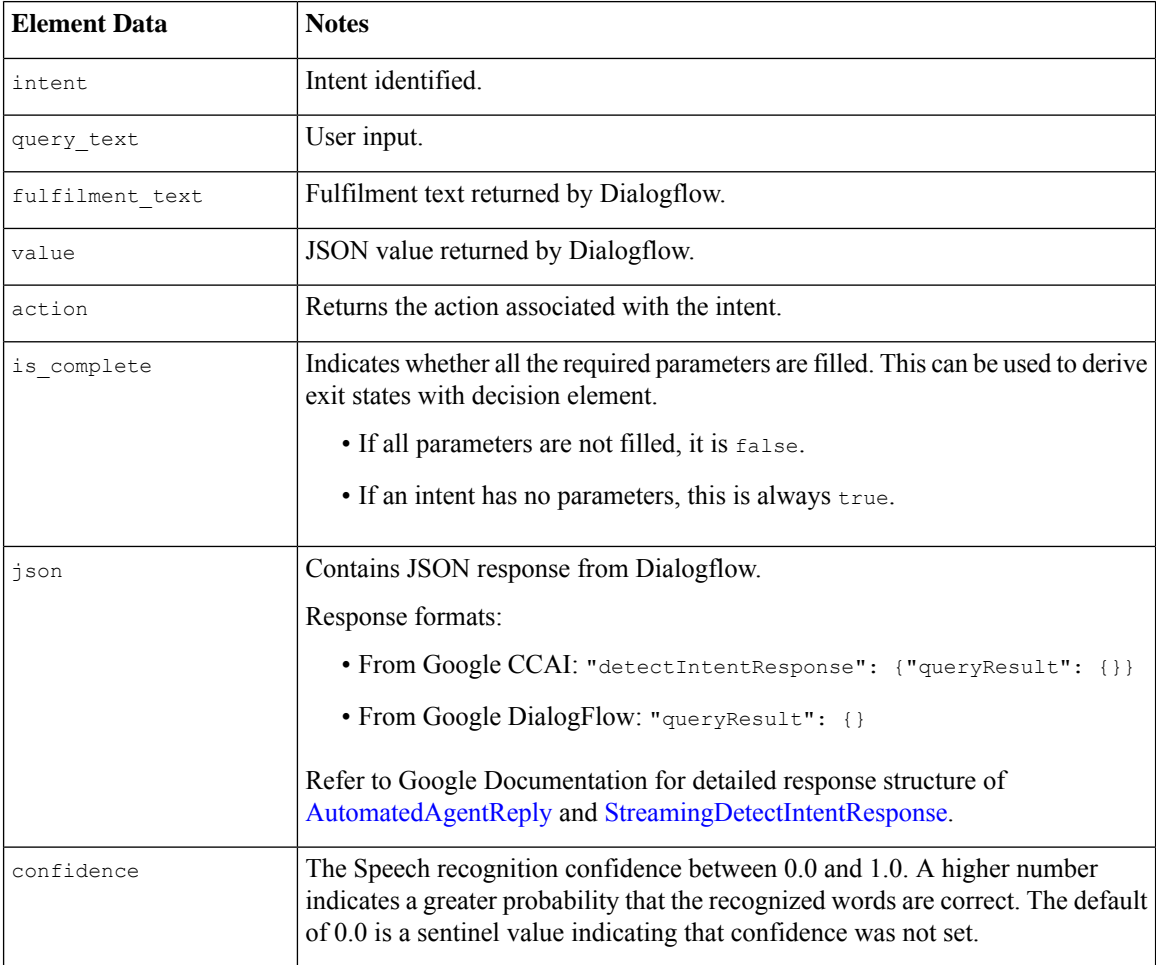

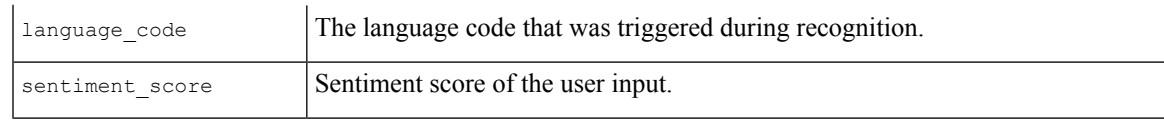

## <span id="page-4-0"></span>**Exit States**

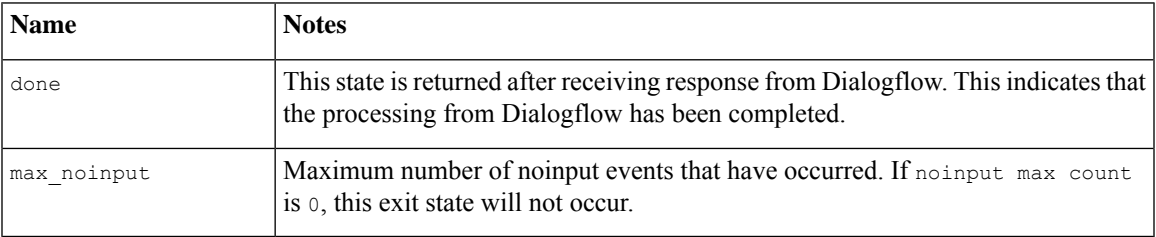

## <span id="page-4-1"></span>**Audio Group**

#### **Form Data Capture**

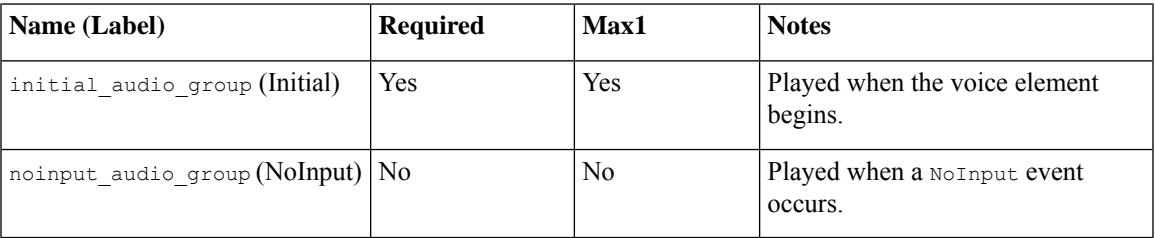

#### **End**

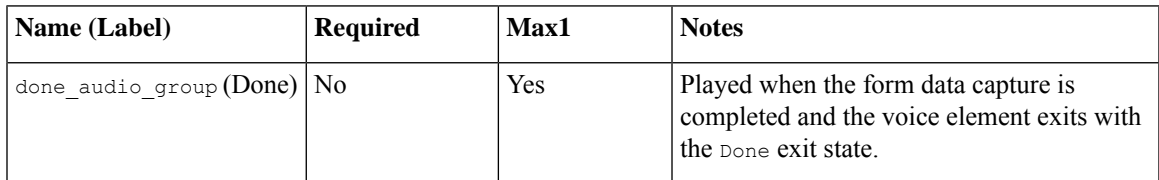

#### <span id="page-4-2"></span>**Folder and Class Information**

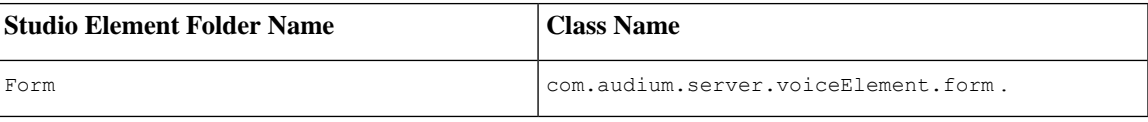

 $\mathbf{l}$ 

#### <span id="page-5-0"></span>**Events**

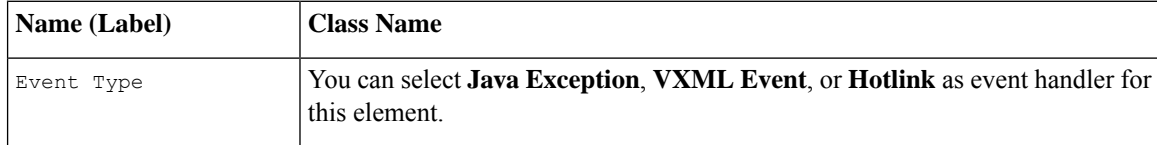